# **September Shareware Demo Items**

This is a selection of free and low-cost software, mostly featured in the October 2011 Macworld.

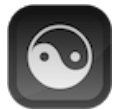

## **AccessMenuBarApps 2.1 (Intel)**

**AccessMenuBarApps** is a simple app that gives the user instant access to all menubar apps by showing a reduced app menu (so that there is more space for menubar apps). Activating/Deactivating of the reduced app menu can be triggered by keyboard shortcut, mouse gesture or click on the menubar icon.

AccessMenuBarApps runs as background app (can be configured to launch at startup) and is waiting for keyboard shortcuts (default SHIFT SPACE) or mouse gestures ("double knocking on the top border of the screen" and/or "pushing/squeezing the mouse on the top border of the screen" ) to activate or deactivate the reduced app menu and showing all menubar apps.

Switching and mouse gestures (knocking and pushing/squeezing) can be visualized on the screen. So you can see the sensitive area of the top border of the screen. In the preferences window you can switch the visual effects on or off.

Because AccessMenuBarApps isn't a pure background app (the reduced app menu is at least necessary:-), the app is always shown in the dock as running application. Indeed this is a pure waste of space in the dock, because you don't need the dock to use AccessMenubarApps. For an expedient use of the dock space AccessMenuBarApps gives you the option to change the dock icon to an analog clock showing the current time or to some eyes tracking the mouse cursor.

You can configure the app in the Preferences window.

AccessMenuBarApps is designed for users that have a small screen (like on a 13" MacBook (Pro|Air)) or lots of right side items.

Requires OS X 10.6+. Free.

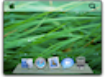

## **Menuola 2.0**

**Menuola** is a simple little app to reveal your menu extras. You will need to drag the Menuola and drop it into Applications then you can open the app from there every time you want to reveal your menu extras, just go to the app by clicking Apple + Tab or clicking it on the dock if you want Menuola to open when the computer does add it to your Systems Preferences -> Accounts -> Login Items

Requires OS X 10.3+. Free.

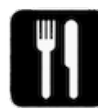

## **NoMenuBar 1.1**

**NoMenuBar** is a simple application that allows users to remove the menu bar options and leave more room for add-ons (such as time, airport status, and more).

It will be very useful if you have a small screen (like on a laptop) or lots of right side items.

Requires OS X 10.1+. Free.

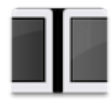

## **Wraparound 1.3.2**

**Wraparound** is an application primarily intended for users with large and/or multiple screens, which allows the mouse cursor to "wrap" around the screens. Rather than spending time and energy moving the cursor across the screen, from one side to the other, simply drag it off one edge and it immediately appears on the other side.

Wraparound can handle even the most abnormal of screen layout configurations, and even allow windows and other objects to be dragged though screen edges. And if you're worried about not being able to hit your menu bar or dock without the edge to stop the cursor, you can always turn off horizontal or vertical screen wrapping to suit your preferences. It also preserves screensavers and Exposé functionality with

variable sized non-wrapping areas at the corners.

Requires OS X 10.5+. Free.

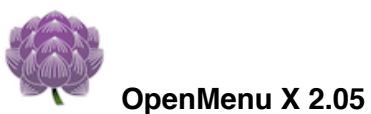

**OpenMenu** is s a system menu environment that unifies Services Menu, Context Menu, Scripts Menu, application launchers, file system browsers and others. You can freely organize and execute these functions in OpenMenu X.

You can open documents, applications, AppleScripts, Services Menu Items, and URLs any time you want. OpenMenu also supports the file system browsing. You can browse the file system and open/move files or folders through OpenMenu X menu.

Requires OS X 10.5+. \$10.

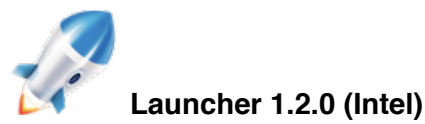

**Launcher** is a fast and light utility that speeds up the way you work on your Mac!

Features:

- Application Launcher:
- Use application names, abbreviations, and short commands to launch any app. Web Searches:
- Quickly and easily perform Google, Yahoo, Bing, eBay, Youtube, Wikipedia and other searches. • Commands:
- Simplify the execution of commands like Screen Saver, Mute, Shutdown and others. Calculator and Dictionary:
- Perform simple and complex calculations and look up brief word definitions.
- Fast Access to Files and URLs: Make it easier to open frequently used files and websites.
- Scripts:
- Execute shell commands without Terminal app.
- Supported languages: English, French, German, Japanese, Russian, and Spanish.
- The fully functional 15-day trial version.

Requires OS X 10.5+. Free.

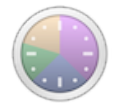

## **Time Sink 1.2**

**Time Sink** watches how you use your Mac, recording the time spent in each window and program -- whether that be foreground or background time. You can view and export reports, exclude apps and windows, and group related tasks together into one pool, which is then tracked as a single object. Can be run as a normal application, or a menu-bar-only program.

Requires OS X 10.5+. \$5.

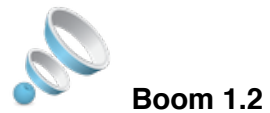

**Boom** makes life easier by boosting the audio output of the entire system rather than focusing on a few applications. This means the user can now enhance the volume of popular media-playing applications like iTunes and QuickTime. The volume of YouTube, Hulu videos playing on the web browser can also be boosted. Voice applications like iChat and Skype can use Boom to enhance their audio experience.

Additionally, Boom provides first-of-a-kind simplified equalizer with custom presets to further tweak the audio experience at the system level.

iPod/iPhone users have always wanted their music to play louder on their device speakers. Boom provides the ability to boost the audio files residing in the iTunes library or from the desktop. It lets the users enjoy the new boosted experience with a seamless transfer of the

boosted files to their iPod/iPhone through a separate iTunes playlist.

Requires OS X 10.5.8+. \$9.

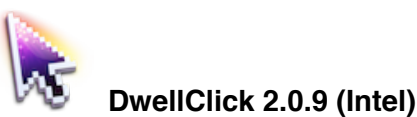

**DwellClick** is an app that clicks the mouse for you, and lets you give your fingers a rest!

- Click and drag with mouse movements only. No clicking required!
- Save thousands of clicks per day. No more tired and sore hands.
- Drag and resize windows so easily it's like magic!
- Works great with any trackpad or mouse.

It's a whole new way to use your Mac. You do the pointing, and DwellClick takes care of the clicks. And with the unique Auto Drag feature, dragging the mouse is effortless too.

DwellClick lets you adopt a totally relaxed posture and use your Mac with mouse movements only. Once you discover a world without clicking, you will find you can use your Mac more enjoyably and with less effort. Work or play more efficiently and for longer, without tired and sore hands.

You can work faster, because your hands actually spend less time on the mouse or trackpad. Or just lean back and browse, and enjoy web surfing with minimal effort.

DwellClick works seamlessly with Mac OS X and has multiple intelligent features which help it keep out of your way and do its job, while you do your job. It works great with multi-touch trackpads and the Magic Mouse too.

Requires OS X 10.6.6+. \$16.

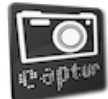

#### **Captur 2.3b (Intel)**

**Captur ...** A Simple Menu Bar interface for Mac OS X screencapture command.

Requires OS X 10.7+. Free.

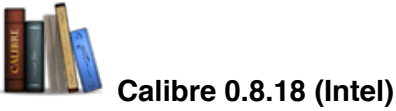

**Calibre** is a one stop solution to all your e-book needs. It is free, open source and cross-platform in design and works well on Linux, OS X and Windows. calibre is meant to be a complete e-library solution and thus includes library management, format conversion, news feeds to ebook conversion, as well as e-book reader sync features and an integrated e-book viewer.

Requires OS X 10.5.2+. Free.

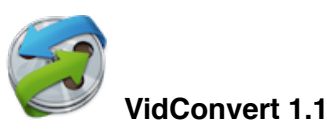

**VidConvert** is a video converter designed to make converting your videos simple and easy. VidConvert will convert just about any type of video into one of the many popular formats of today. Creating videos for your iPhone or iPad, for your Mac or TV, or formats such as DivX and MPEG are just a click away with VidConvert.

You do not need to be an expert to use VidConvert. Simply add a file, select a format and a quality, and click convert. Optionally you can change your save folder from the main window. For advanced users you can select the Advanced quality if you choose to allow such options as custom Frame Rate, Bit Rate, etc. But for most users simply choosing Normal or High quality should be sufficient. After your conversion is finished simply add more files or quit VidConvert and the job is done.

Supported formats include iPhone, iPod, iPad, QuickTime, .mp4, MPEG-1 and 2, DivX, Xvid, and audio only formats such as .mp3 and .m4a. VidConvert can add iTunes compatible videos directly to your iTunes library for convenience and for syncing with your iPhone, iPod, or other iDevice. It's also possible to turn your favorite videos in audio only tracks for playback in your favorite audio device. And VidConvert is

not limited to creating videos just for Apple devices, in fact any device that can play one of the supported formats can play a video converted by VidConvert. With VidConvert converting your videos couldn't be easier.

Feature Highlights:

- Supported input Most any type of video or audio format
- Supported output iPhone, iPad, iPod, Retina, Apple TV, QuickTime, .mp4, .avi, DivX, Xvid, MPEG-1, MPEG-2, DVD (.vob), Windows Media, Flash, .m4a, .mp3, .aiff, .wav, .wma
- Full 64-bit support for the fastest possible conversion
- Expected features such as Preview, Joining or "stitching" files, ability to save settings, and more...
- Normal and High quality presets to make video conversion automatic for most users
- Info panel to obtain Container, Video, and Audio details for each video
- All Apple Devices format to play on all iDevices or Apple TV
- Crop and Trim and more in the Advanced panel to customize your conversion if needed
- Drag and Drop simplicity even with folders of videos and List reordering once videos have been added
- Easily change Save To folder for each batch
- Progress indicator with time remaining for each file
- Sparkle updater to always have the latest version

Requires OS X 10.5+ \$8.

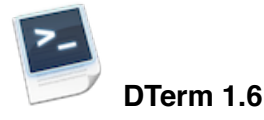

**DTerm** provides a context-sensitive command line in any application at the touch of a key. Rather than operating as separate windows in a separate application, DTerm integrates command line work into a user's natural workflow, boosting productivity and reducing screen clutter.

When activated, DTerm queries the frontmost window for the path to its document and presents a command line with an appropriate working directory, and allows the document's file to easily be entered into the command. The results from commands can also be copied to the clipboard and DTerm dismissed with a single keystroke. With DTerm, the total process of running a command in any working directory and copying the results for later use is reduced to as few as three keystrokes (and no mouse use).

Requires OS X 10.5+. Free.

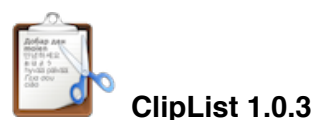

**ClipList** is a menu bar item which facilitates managing multiple clipboard text items by storing clipboard contents in a list displayed as menu items. Menu item titles are set to the clipboard content (or part of it when it is too long.)

Selecting a menu item restores the saved clipboard text associated with that item to the clipboard, and pastes it into the frontmost app. Add clipboard text items to the list by selecting the "Save Clipboard" menu item. (The current clipboard text, or part of it, is displayed directly below this item.)

Remove a specific item by selecting "Remove" from its submenu. You can also append the items contents to the clipboard by selecting "Append to Clipboard" from its submenu. Remove all the clipboard items by selecting the "Remove All Items" menu item.

The clipboard items are saved when the program is quit, and restored when it is launched. In addition you can choose the "Save Items..." menu item to save the clipboard list to a disk file. You can subsequently reload the clipboard items by selecting the "Open Items..." menu item. In this way you can keep repositories of clipboard items for future retrieval.

Put the application into your login items if you want it to launch automatically whenever you log in. Go to System Preferences "Accounts" and then click the "Login Items" pane. Then simply drag ClipList into the list.

ClipList is part of the Limit Point Software "Utilities Bundle" which includes all software at http://www.limit-point.com/Utilities.html. A single donation unlocks all the utility software, upgrades are always free and new products always included.

Requires OS X 10.4.4+. \$10.